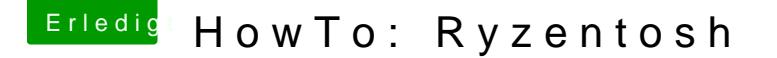

Beitrag von ralf. vom 6. November 2018, 00:01

## Bootpicker/Bootmenü

## Recovery Einträge entfernen

Da das Recovery Booten sowieso meist nicht funktioniert, kann man die auch löschen.

Im Terminal

diskutil list

Dann wird z.B. folgendes angezeigt

#: TYPE NAME SIZE IDENTIFIER

0: APFS Container Scheme - +59.8 GB disk2

Physical Store disk1s3

1: APFS Volume Apfs - Data 7.4 GB disk2s1

2: APFS Volume Preboot 82.3 MB disk2s2

3: APFS Volume VM 1.1 GB disk2s4

4: APFS Volume Apfs 10.7 GB disk2s5

5: APFS Volume Recovery 729.1 KB disk2s3

weil hier die Recover-Partition disk2s3 ist gibt man dies ins Terminal ein diskutil eraseVolume APFS Recovery disk2s3

Anschließend in DiskUtility auf die Recovery-Partition klicken, und auf das M

https://www.hackintosh-forum.de/forum/thread/34515-howto-ryzentosh/?postID=460327#post4603